## Quick Start Guide

快速入门指南 快速入門指南 빠른 시작 안내서

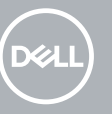

# **OptiPlex 3050 Small Form Factor**

## **1 Connect the keyboard and mouse**

连接键盘和鼠标 連接鍵盤與滑鼠 キーボードとマウスを接続する 키보드와 마우스를 연결합니다

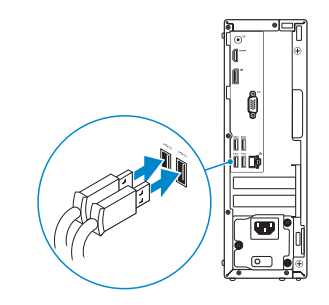

## **2 Connect the network cable — optional**

连接网线 — 可选 連接網路纜線 — 可選 ネットワークケーブルを接続する ― オプション 네트워크 케이블 연결 — 선택사항

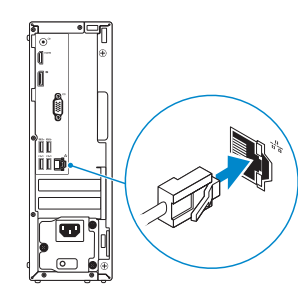

## **3 Connect the display**

连接显示器 連接顯示器 ディスプレイを接続する 디스플레이를 연결합니다

- 注: 如果您订购的是配有独立显卡的计算机, 将显示器连接到独立显卡。
- 註:如果您訂購的電腦搭載分離式圖形卡,請將顯示器連接至分離式圖形卡。
- メモ:外付けグラフィックスカード搭載のコンピュータを購入した場合、外付けグラフィッ クスカードにディスプレイを接続してください。
- 주: 컴퓨터와 함께 개별형 그래픽 카드를 구입한 경우, 디스플레이를 개별형 그래픽 카드에 연결합니다 .

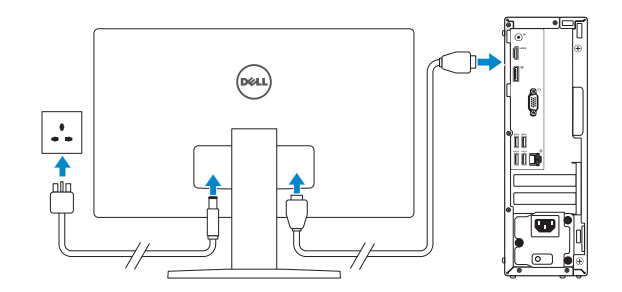

*MOTE:* If you ordered your computer with a discrete graphics card, connect the display to the discrete graphics card.

**INOTE:** If you are connecting to a secured wireless network, enter the password for the wireless network access when prompted.

- 注: 如果您要连接加密的无线网络, 请在提示时输入访问该无线网络所需的密码。
- 註:如果您要連線至安全的無線網路,請在提示下輸入存取無線網路的密碼。
- メモ:セキュアなワイヤレスネットワークに接続している場合は、プロンプトが表示され たらワイヤレスネットワークにアクセスするパスワードを入力します。

## **4 Connect the power cable and press the power button**

连接电源电缆并按下电源按钮 連接電源線然後按下電源按鈕 電源ケーブルを接続し、電源ボタンを押す 전원 케이블을 연결하고 전원 버튼을 누릅니다

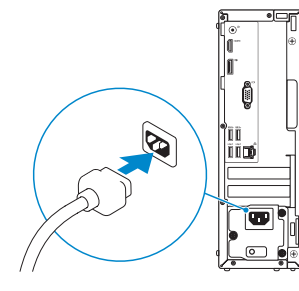

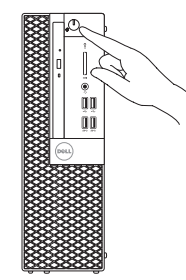

## **5 Finish operating system setup**

完成操作系统设置 | 完成作業系統設定 オペレーティングシステムのセットアップを終了する | 운영 체제 설치 완료

#### **Windows**

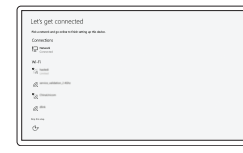

#### **Connect to your network**

连接到网络 連接網路 ネットワークに接続する 네트워크에 연결

주: 보안 무선 네트워크에 연결하는 경우 무선 네트워크 액세스를 묻는 메시지가 표시되면 암호를 입력합니다 .

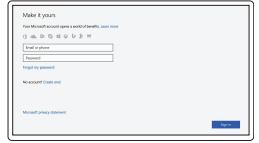

#### **Sign in to your Microsoft account or create a local account**

登录您的 Microsoft 帐户或创建本地帐户 登入您的 Microsoft 帳號或建立本機帳號 Microsoft アカウントにサインインする、また はローカルアカウントを作成する Microsoft 계정으로 로그인 또는 로컬 계정 생성

#### **Ubuntu**

#### **Follow the instructions on the screen to finish setup.**

按照屏幕上的说明完成设置。 按照螢幕上的指示完成設定。 画面に表示される指示に従ってセットアップを終了します。 설치를 완료하려면 화면의 지침을 따릅니다 .

### **Locate Dell apps**

查找 Dell 应用程序 | 找到 Dell 應用程式 Dell アプリを見つける | Dell 앱 찾기

#### **SupportAssist Check and update your computer**

检查和更新您的计算机 檢查和更新您的電腦 コンピュータを確認してアップデートする 컴퓨터 검사 및 업데이트

### **Features** 功能部件 | 功能 | 外観 | 기능

# **TANANA KANANA KAN**  $\odot$  $\overline{\mathbf{u}}$  $\underline{\mathbb{I}}$  $-10-$ Iõõa  $12 \blacksquare$

- **1.** 光盘驱动器(可选)
- **2.** 电源按钮和电源指示灯
- **3.** 输出插孔
- **4.** 硬盘驱动器活动指示灯
- **5.** HDMI 端口
- **6.** 存储卡读取器(可选)
- **7.** DisplayPort
- **8.** 头戴式耳机端口
- **9.** USB 2.0 端口
- **10.** USB 3.0 端口
- **11.** USB 2.0 端口 (支持开启 Smart Power )
- **12.** 扩展卡插槽
- **13.** 电源连接器端口
- **1.** 光碟機 (選配 )
- **2.** 電源按鈕與電源指示燈
- **3.** 信號線輸出連接埠
- **4.** 硬碟機活動指示燈
- **5.** HDMI 連接埠
- **6.** 記憶卡讀卡機(選配)
- **7.** DisplayPort
- **8.** 耳麥連接埠
- **9.** USB 2.0 連接埠
- **10.** USB 3.0 連接埠
- **11.** USB 2.0 連接埠 (支援 Smart Power On)
- **12.** 擴充卡插槽
- **14.** 电源诊断指示灯
- **15.** 缆线护盖锁孔
- **16.** VGA 端口(可选)
- **17.** 网络端口
- **18.** Kensington 安全缆线孔
- **19.** 挂锁扣环
- 
- 
- 
- 
- 

**13.** 電源連接器連接埠 **14.** 電源供應器診斷指示燈 **15.** 纜線蓋鎖定插槽 **16.** VGA 連接埠 (可選 ) **17.** 網路連接埠

**18.** Kensington 安全纜線孔

**19.** 掛鎖扣環

与 Dell 联络 | 與 Dell 公司聯絡 デルへのお問い合わせ | Dell 에 문의하기

- **1.** オプティカルドライブ(オプション)
- **2.** 電源ボタンと電源ライト
- **3.** ライン出力ポート
- **4.** ハードドライブ動作ライト
- **5.** HDMI ポート
- **6.** メモリカードリーダー(オプション)
- **7.** DisplayPort
- **8.** ヘッドセットポート
- **9.** USB 2.0 ポート
- **10.** USB 3.0 ポート
- **11.** USB 2.0 ポート (Smart Power On に対応)
- **12.** 拡張カードスロット
- **13.** 電源コネクタポート
- **1.** 광학 드라이브 (선택사항 )
- **2.** 전원 버튼 및 전원 표시등
- **3.** 라인 출력 포트
- **4.** 하드 드라이브 작동 표시등
- **5.** HDMI 포트
- **6.** 메모리 카드 판독기 (선택사항 )
- **7.** DisplayPort
- **8.** 헤드셋 포트
- **9.** USB 2.0 포트
- **10.** USB 3.0 포트
- **11.** USB 2.0 포트 (Smart 전원 기능 지원 )
- **12.** 확장 카드 슬롯
- **14.** 電源ユニット診断ライト
- **15.** ケーブルカバーロックスロット
- **16.** VGA ポート(オプション)
- **17.** ネットワークポート
- **18.** Kensington セキュリティケーブルス ロット
- **19.** パドロックリング

- **13.** 전원 커넥터 포트
- **14.** 전원 공급 진단 표시등
- **15.** 케이블 덮개 잠금 슬롯
- **16.** VGA 포트 (선택사항 )
- **17.** 네트워크 포트
- **18.** 켄싱턴 보안 케이블 슬롯
- **19.** 자물쇠 고리

#### **Product support and manuals**

产品支持和手册 產品支援與手冊 製品サポートとマニュアル 제품 지원 및 설명서

#### **Dell.com/support Dell.com/support/manuals Dell.com/support/windows**

#### **Contact Dell**

**Dell.com/contactdell**

#### **Regulatory and safety**

管制和安全 | 管制與安全 認可と安全性 | 규정 및 안전 **Dell.com/regulatory\_compliance**

#### **Regulatory model**

管制型号 | 安規型號 認可モデル | 규정 모델 **D11S**

#### **Regulatory type**

管制类型 | 安規類型 認可タイプ | 규정 유형 **D11S002**

#### **Computer model**

计算机型号 | 電腦型號 コンピュータモデル | 컴퓨터 모델 **OptiPlex 3050 SFF OptiPlex 3050 SFF** 系列

© 2016 Dell Inc.

© 2016 Microsoft Corporation. © 2016 Canonical Ltd.

Printed in China. 2016-12

## 商品名稱:台式電腦

型號:OptiPlex 3050 SFF (D11S) 額定電壓:100 - 240 伏特 額定頻率:50 - 60 赫茲 額定輸入電流:4 安培 製造年份:參考外箱標示或條碼標籤 製造號碼:參考條外箱條碼標籤 生產國別:參考外箱標示

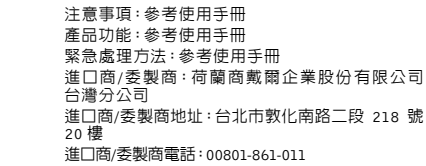

#### 本產品符合臺灣 RoHS 標準 CNS15663

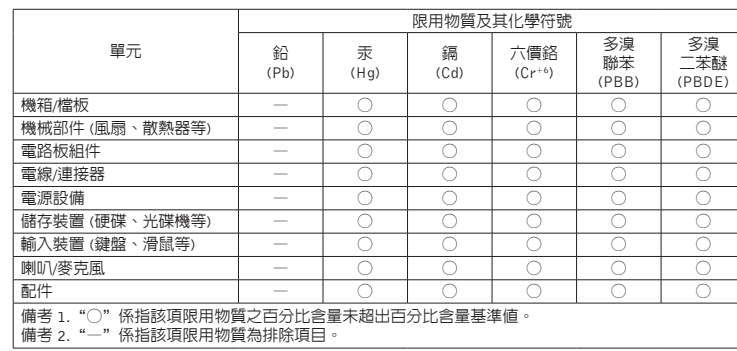

- **1.** Optical drive (optional)
- **2.** Power button and power light
- **3.** Line-out port
- **4.** Hard drive activity light
- **5.** HDMI port
- **6.** Memory card reader (optional)
- **7.** DisplayPort
- **8.** Headset port
- **9.** USB 2.0 ports
- **10.** USB 3.0 ports
- **11.** USB 2.0 ports (supports Smart Power On)
- **12.** Expansion card slots
- **13.** Power connector port
- **14.** Power supply diagnostic light
- **15.** Cable cover lock slot
- **16.** VGA port (optional)
- **17.** Network port
- **18.** Kensington security cable slot
- **19.** Padlock ring

Free Manuals Download Website [http://myh66.com](http://myh66.com/) [http://usermanuals.us](http://usermanuals.us/) [http://www.somanuals.com](http://www.somanuals.com/) [http://www.4manuals.cc](http://www.4manuals.cc/) [http://www.manual-lib.com](http://www.manual-lib.com/) [http://www.404manual.com](http://www.404manual.com/) [http://www.luxmanual.com](http://www.luxmanual.com/) [http://aubethermostatmanual.com](http://aubethermostatmanual.com/) Golf course search by state [http://golfingnear.com](http://www.golfingnear.com/)

Email search by domain

[http://emailbydomain.com](http://emailbydomain.com/) Auto manuals search

[http://auto.somanuals.com](http://auto.somanuals.com/) TV manuals search

[http://tv.somanuals.com](http://tv.somanuals.com/)